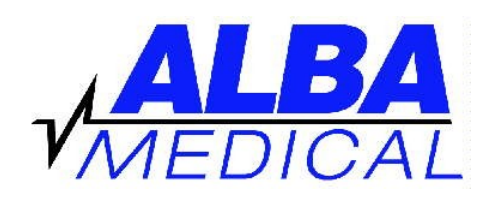

## **Holter Hook-Up Chart CANINE - DR200+**

Our model is Ch. Encore's Stetson

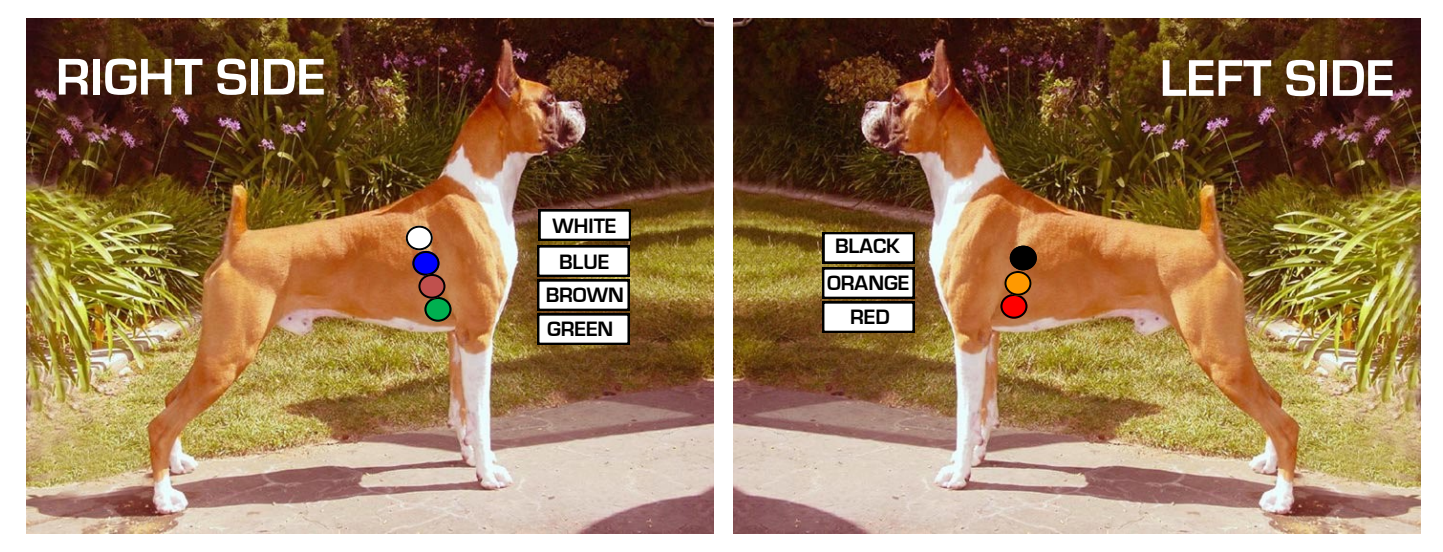

## **AFTER CONNECTING THE DOG**

- 1. Inset SD flash card into the Holter Monitor.
- 2. Insert one AA battery. Press ENTER when prompted.
- 3. Press ENTER to select NEW PATIENT.
- 4. Enter patient ID. (You must enter some number—up to 20 digits). Use the green arrows to select a number, press ENTER for another digit.
- 5. Press EVENT when done
- 6. Look at the ECG signals to check for a clean tracing for recording. Also check that battery life is above 50%.
- 7. Press and hold EVENT for 3 seconds to begin recording.

## **AFTER 24 HOURS OF RECORDING**

- 1. Remove battery from Holter.
- 2. Push chip in to release it from machine.
- 3. Transmit chip to ALBA Medical by following transmission document or check www.albamedical.com for section called "Transmit Holter".
- 4. Do not erase chip. When you are doing your next recording, insert full chip into Holter. You will be prompted to erase old recording before the monitor will allow you to continue.